# **M-Audio Delta 1010**

## Описание и спецификация продукта

- 10 х 10 входов/выходов, 24 бит/96 кГц, полностью дуплексный аудиоинтерфейс ×
- РСІ-плата с внешним рэковым модулем, содержащим конверторы ЦАП и АЦП
- $\blacksquare$ 8 х 8 аналоговых входов/выходов на стандартных симметричных/несимметричных разъемах 1 / 4 ° TRS, различный уровень сигнала +4 дБ или -10 дБ, индивидуально переключаемый на внешнем модуле.
- Интерфейсы MIDI и Word Clock (внешний модуль), цифровой интерфейс S/PDIF  $\blacksquare$ (PCI-карта)
- Широкий динамический диапазон: ЦАП 108 дБ: АЦП 109 дБ
- Низкий уровень нелинейных искажений: ЦАП менее 0.0015 %; АЦП менее  $\blacksquare$  $0.001%$
- Все каналы поддерживают различную разрядность и частоту семплирования  $\blacksquare$ вплоть до 24 бит/96 кГц
- $\blacksquare$ Широкие возможности цифрового микширования, маршрутизации и мониторинга с использованием входящей в комплект софтверной Панели Управления (Delta Control Panel)
- $\blacksquare$ Четкая аппаратная синхронизация, позволяющая объединение в систему нескольких продуктов серии «Delta»
- $\blacksquare$ Multi-card драйверы для Windows 95/98, а также драйверы ASIO1, ASIO2 (multicard), GSIF и EASI; мультиклиентские драйверы для Windows NT и Mac OS (с поддержкой ASIO 1 и 2)

## Минимальные системные требования

- Windows 95/98  $\blacksquare$
- ÷. Процессор Pentium II 300 МГц для работы с частотой семплирования 96 кГц. Pentium 300 MMX для операций на частоте 48 кГц и менее
- 128 Мб оперативной памяти РС100 RAM для работы с частотой семплирования  $\blacksquare$ 96 кГц. 64 Мб SDRAM для операций на частоте 48 кГц и менее.
- MacOS начиная с версии 8.5.1 (рекомендуется 8.6)  $\blacksquare$
- Процессор G3 или G4, 64 Мб оперативной памяти (рекомендуется 128 Мб)
- Жесткий диск UDMA EIDE или SCSI  $\blacksquare$

## Лицевая панель коммутационного модуля

- 1. Индикатор питания: находиться в активном состоянии при включенном приборе.
- 2. Индикатор MIDI-входа: указывает, что на MIDI-вход прибора поступает информация.
- 3. Индикатор MIDI-выхода: загорается, когда с MIDI-выхода прибора транслируются некоторые MIDI-данные
- 4. Разъем MIDI In: Стандартный коннектор служит для подключения к Delta 1010 какого-либо MIDI-устройства (например, MIDI-контроллера).
- 5. Разъем MIDI Out: Стандартный коннектор, служит для подключения MIDI-клавиатуры или звукового модуля.

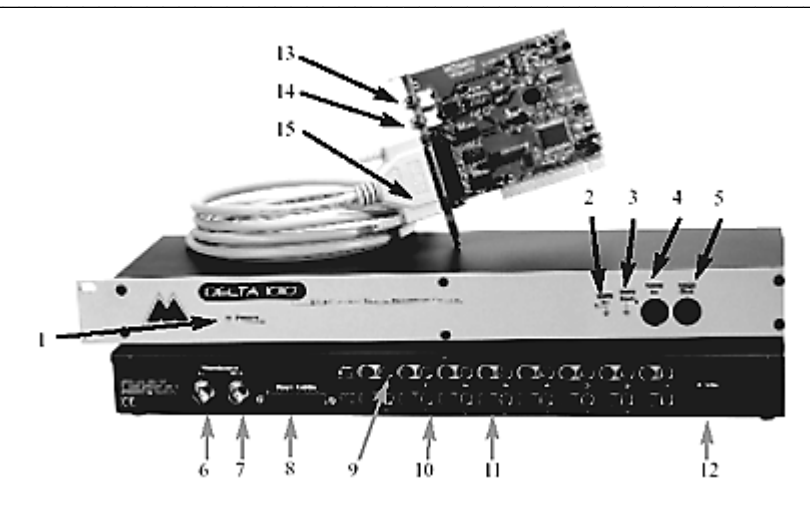

### Задняя панель коммутационного модуля

- 6. Входной коннектор Word Clock: выполнен на коннекторе типа BNC, служит для синхронизации интерфейса с внешними устройствами по протоколу Word Clock. Для передачи сигнала используются стандартные 75-Омные кабели, согласованные с выходом карты.
- 7. Выходной коннектор Word Clock: выполнен на коннекторе типа BNC, служит для передачи сигнала Word Clock, синхронизированного с текущей частотой дискретизации карты Delta 1010. Для передачи сигнала используются стандартные 75-Омные кабели, согласованные с выходом карты.
- 8. 25-пиновый коннектор D-sub: используется для подключения коммутационного модуля к PCI-плате.
- 9. Аналоговые входы  $1 8$ : На эти разъемы поступают сигналы с различных внешних источников. Поддерживается симметричная (TRS) и несимметричная (TS) коммутация.
- 10. Аналоговые выходы  $1 8$ : служат для передачи аудио данных на внешние аналоговые устройства. Также поддерживается симметричная (TRS) и несимметричная (TS) коммутация.
- 11. Переключатель уровня линейного входа: устанавливает входной линейный уровень прибора, оптимальный для подключения различных устройств. В отжатом положении выключателя. Duo обеспечивает входной уровень +4 дБв. В нажатом положении кнопки уровень линейного входа соответствует -10 дБм.
- 12. Сетевой разъем: служит для подключения сетевого адаптера (9 В, АС).

## Коммутационная панель РСІ-платы

- 13. Цифровой коаксиальный вход S/PDIF: Коннектор типа RCA, обеспечивающий передачу цифровых данных с какого-либо цифрового источника, например DAT, MiniDisc плеер или же внешний АЦП.
- 14. Цифровой коаксиальный выход S/PDIF: стандартный RCA-разъем, используется для передачи цифровых данных на внешние цифровые устройства с аналогичным интерфейсом S/PDIF, таких как DAT, MiniDisc плеер или же внешний ЦАП.

# **M-Audio Delta 1010**

15. 25-пиновый коннектор D-sub: используется для подключения коммутационного модуля к плате.

### Подготовка к работе: краткое описание

Следуйте нижеприведенной инструкции для начала работы с аудиоинтерфейсом Delta 1010

- 1. Установите карту Delta 1010 в свободный РСІ-слот вашего компьютера и подключите к плате внешний рэковый модуль (см. раздел «Аппаратная установ- $\kappa$ a»)
- 2. Запустите Windows и дождитесь, пока операционная система автоматически вызовет программу установки необходимых драйверов (Add New Hardware wizard) для нового устройства. Установите драйверы и дополнительное программное обеспечение (см. раздел «Установка программного обеспечения»)
- $3.$  В вашей звукозаписывающей программе в качестве активного аудио устройства укажите Delta 1010 (за подробностями обратитесь к руководству для вашего аудио приложения)

Подключите к интерфейсу Delta 1010 ваши цифровые и/или аналоговые устройства. Для настройки уровня воспроизведения, записи, а также для операций мониторинга используйте виртуальную Панель Управления Delta

#### Аппаратная установка

Для аппаратной инсталляции карты в ваш компьютер и подготовки аудиоинтерфейса к работе следуйте нижеприведенным указаниям:

- 1. Выключите ваш компьютер
- 2. Снимите крышку с корпуса системного блока компьютера и приведите системный блок в положение, позволяющее легко достать до PCI-слотов на материнской плате
- 3. Перед тем, как достать PCI-карту Delta 1010 из защитного антистатического чехла, рекомендуется прикоснуться к любой металлической поверхности (в частности, для этой цели может послужить корпус блока питания вашего системного блока). Таким образом вы снимете статическое электричество, накопившееся на вашем теле и одежде, что позволит избежать непреднамеренного повреждения элементов РСІ-платы разрядом статического электричества.
- 4. Выберете любой из свободных PCI-слотов (рекомендуется слот, максимально удаленный от других PCI-устройств). Убедитесь в том, что вы выбрали именно РСІ-слот (а не ISA). Слоты РСІ немного короче разъема ISA и чаще всего располагаются ближе к центру материнской платы. Последние модели материнских плат имеют только РСІ-слоты.
- 5. При необходимости удалите металлическую заслонку на задней части корпуса системного блока, которая закрывает доступ к выбранному вами PCI-слоту. Чаще всего заслонка крепиться с помощью единственного винта.
- 6. Поместите PCI-карту Delta 1010 в нужный PCI-слот в вертикальном положении. Мягко, но с силой надавите на карту для того, чтобы зафиксировать ее положение в слоте. Если плата не «садится» на место, попробуйте немного подвигать ее в стороны, продолжая аккуратно надавливать.
- 7. С помощью винта, прикрепите карту к задней стенке корпуса компьютера.
- 8. Закройте корпус компьютера

ВНИМАНИЕ: Завершите процесс подключения внешнего модуля к РСІ-карте и включите адаптер (9 В) модуля в сеть непосредственно до запуска компьютера. Во избежание повреждения РСІ-карты и/или компьютера не рекомендуется подсоединять к карте внешний модуль при включенном питании.

Убедитесь, что ваш компьютер выключен. Следуйте нижеприведенным указаниям для подключения внешнего рэкового преобразовательного модуля Delta 1010 к PCIкарте:

- 1. Поместите внешний модуль в рэк, или же найдите для него любое другое удобное, но безопасное место.
- 2. Подключите один конец входящего в комплект коммутационного кабеля к 25пиновому коннектору типа D-sub на задней части модуля.
- 3. Другой конец кабеля подсоедините к аналогичному разъему установленной в компьютере PCI-карты.
- 4. Включите сетевой адаптер (9 В) модуля в домашнюю розетку (220 В, 50 Гц). Подключите адаптер к сетевому разъему (9 V, AC) модуля Delta 1010.

### Установка драйверов и программного обеспечения

В комплект с картой Delta 1010 входит инсталляционный CD для операционных систем Windows 95/98/NT и MacOS, который включает в себя набор всех необходимых драйверов (включая ASIO и MIDI), а также софтверную Панель Управления Delta. Для установки следуйте нижеприведенной инструкции:

### Инсталляция для Windows 98

- 1. По завершении процесса установки карты Delta 1010 в корпус вашего компьютера, включите систему и запустите Windows. При загрузке, операционная система автоматически определит новое устройство и запустит программу для установки драйверов («Add New Hardware wizard»), как показано на иллюстрации. Нажмите NEXT.
- 2. Далее программа установки попросит указать способ, каким следует найти нужный драйвер. По умолчанию система будет искать наиболее подходящий драйвер для вашего устройства («Search the best driver for your device»). Нажмите **NFXT**
- 3. Теперь Windows предложит вам выбрать диск или папку, где ей следует искать нужные драйверы. Убедитесь, что выбрана опция «Choose a Path» («Указать путь»), и при необходимости выберете ее из списка. Вставьте инсталляционный CD в CD ROM-привод вашего компьютера. Выберете в качестве источника CD ROM-привод вашего компьютера (пусть это будет диск D:\) и укажите путь к папке с драйверами: D:\DeltaSeries\Delta98. Нажмите NEXT.
- 4. Программа установки должна обнаружить драйвер для M Audio Delta 1010. Нажмите NEXT.
- 5. Теперь система готова начать инсталляцию драйвера. Нажмите NEXT. Windows начнет копировать нужные файлы с CD.
- 6. После того, как программа выдаст сообщение о завершении процесса установки драйверов, нажмите FINISH.

Далее, после завершения инсталляции Windows может предложить перезагрузить систему. Достаньте инсталляционный CD из CD ROM-привода, и нажмите YES для перезагрузки Windows. Система перезапуститься. Теперь ваш аудиоинтерфейс Delta 1010 полностью готов к работе.

## Инсталляция для Windows NT

- 1. Включите компьютер, предварительно установив в его корпус карту Delta 1010.
- 2. Затем следуйте в меню: Start | Settings | Control Panel (Пуск | Настройки | Панель управления) и дважды щелкните на иконке «Multimedia» (Мультимедиа). Кликните на закладке «Devices» (Устройства). Нажмите кнопку «Add» (Добавить).
- 3. В самом верху списка будет выделена надпись «Unlisted or Updated Driver» (Неперечисленный или обновленный драйвер). Нажмите ОК.
- 4. В меню «Install Driver» (Установить драйвер) вам будет предложено вставить диск с драйверами в какой-либо привод (по умолчанию А:\). Вставьте инсталляционный CD в CD ROM-привод вашего компьютера. Выберете в качестве источника CD ROM-привод вашего компьютера (пусть это будет диск D:\) и укажите путь к папке с драйверами для соответствующей операционной системы (папка winNT). Нажмите ОК.
- 5. В диалоговом окне «Add Unlisted or Updated Driver» появиться драйвер «M Audio Delta Interface Card». Нажмите ОК.
- $6.$  Для завершения инсталляции вам потребуется перезагрузить компьютер. Нажмите «Restart Now». После перезапуска интерфейс Delta 1010 будет полностью готов к работе.